## **5. CRIAR UM AGRUPAMENTO**

Um agrupamento é muito simplesmente um conjunto de grupos. São particularmente úteis porque podem ser associados a actividades. Dentro da mesma disciplina pode ter várias actividades associadas a diferentes agrupamentos.

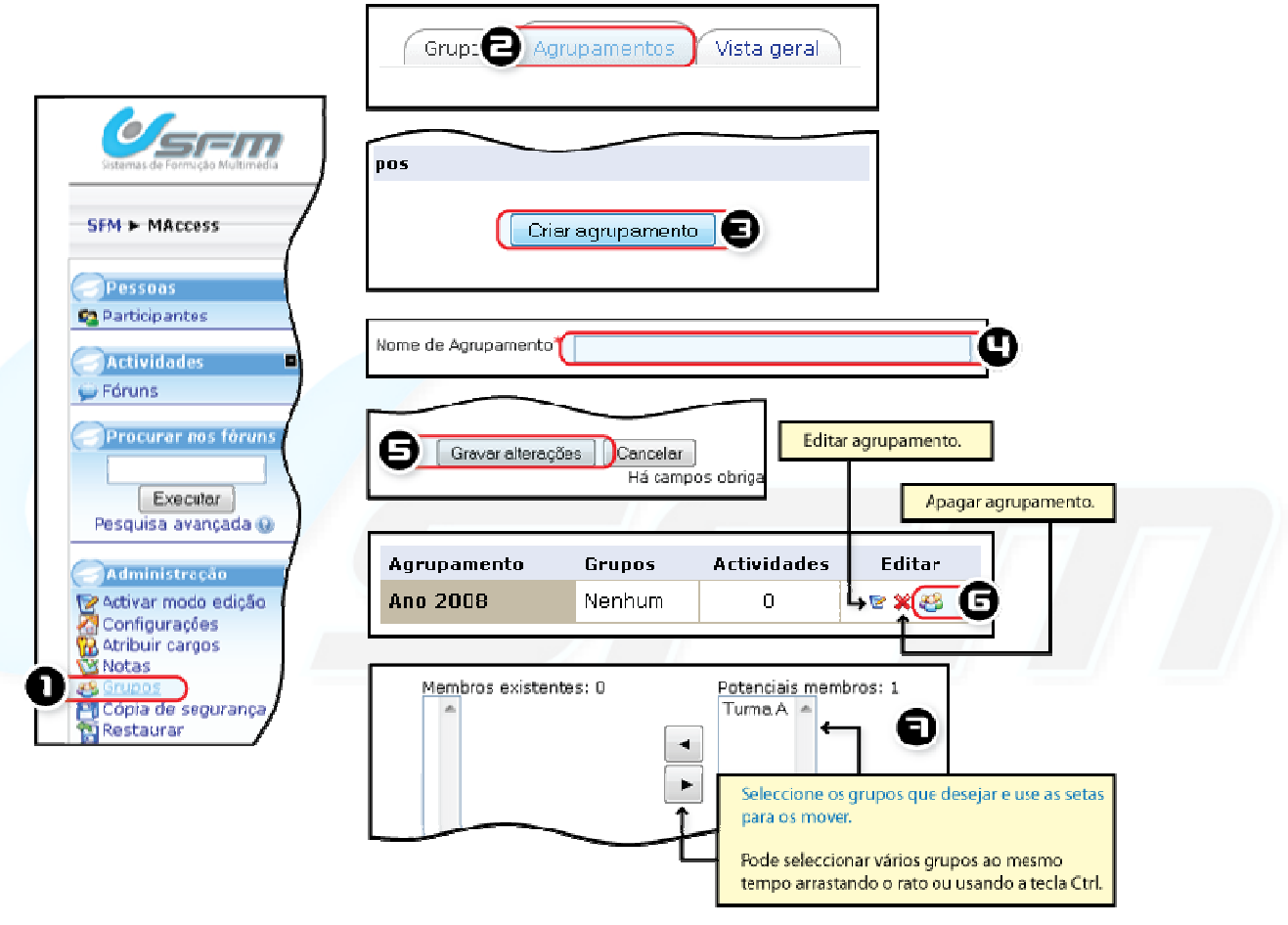

*Figura 6 -Criar agrupamento* 

## **CRIAR AGRUPAMENTOS DE GRUPOS**

- ◆ Entre na disciplina onde quer criar agrupamentos e/ou grupos de alunos.
- **1.** Clique *Grupos*.
- **2.** Mude para o separador *Agrupamentos*.
- **3.** Clique *Criar agrupamento*.
- **4.** Preencha os campos obrigatórios.
- **5.** Clique *Gravar alterações*.
- **6.** Clique o ícone *Mostrar grupos no agrupamento* do seu novo agrupamento.
- **7.** Adicione os grupos que quiser ao agrupamento.

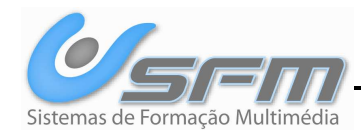